# 継続的な開発のための拡張現実型体感学習ツールの C] 化 tangible leaning with Augmented Reality technology on  $C\sharp$  $G-9$

岡本 健一郎 , 山口 健 † , 吉川 浩 † Okamoto Kenichiro<sup>∗</sup> , Takeshi Yamaguchi† , Hiroshi Yoshikawa†

**Abstract:** Augmented Reality technology can impose us sensation like a modifying thing to project CG for camera image .This software was developed with C++ at preceding study. After that, It was rewritten with Unity for the purpose of enhancing Scalability. But performance became slow. In this research, I enhance this software and cover a defact of Unity version by rewriting of  $C_{\mu}^{\dagger}$  and using new Library like OpenGL and OpenCV.

# **1.**まえがき

拡張現実感技術はカメラで写した画像に CG を投影す ることでものを動かしているような感覚を得ることがで きる.当研究室では,この技術を利用して光学素子の操 作を学習できるシステム (以降 AR ホロトレーナと呼ぶ) が先行研究にて  $C++$ で開発されている $[1]$ . その後, 拡 張性を高めるために同システムを Unity を用いて書き換 えられたが、動作が重くなってしまった [2]. そこで本研 究では、Visual C#に書き換えることで Unity 版の欠点 を補う。同時に,OpenGL や OpenCV などのライブラ リを用いることで拡張性を高め,同システムの継続的な 開発を促進できるようにする.

# **2.**原理・方法

#### **2. 1.**ソフトウェア全体の流れについて

ソフトウェア起動時の流れを Fig. 1 に示す. レーザ光 発射時に,ホログラム撮影の判定に必要な値である光強 度,偏光の方位角,凸レンズによりレーザ光の太さを制 御する時に必要なレーザ光の半径などのパラメータを生 成する.

#### **2. 2.**各ライブラリの連動

本研究で開発する AR ホロトレーナは Visual C#と いう言語を用いて開発する.この言語は,GUI によっ てボタンやダイアログなどの一般的な WindowsForm のコントローラを配置することができ,C++ と違っ てメモリの管理をコード上でしなくてよいので読み やすいという特徴がある.また本研究では OpenGL, OpenCV, NyARToolKit という 3 つのライブラリを用 いたが,それぞれの関係と役割は Fig. 2 のようになっ ている.OpenGL には GLControl と呼ばれる互換ライ ブラリがあり,WindowsForm に GUI で OpenGL の 描画ウィンドウを自由な位置に埋め込むことができる. OpenCV はカメラ画像の取得を容易にすることができ, NyARToolKit は Visual C#に対応した AR マーカーを 用いた AR ソフトウェア開発用ライブラリである.

日大理工・学部・応用情報 † 日大理工・教員・応用情報

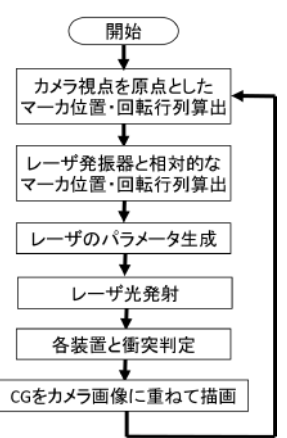

Figure 1 Software Flowchart

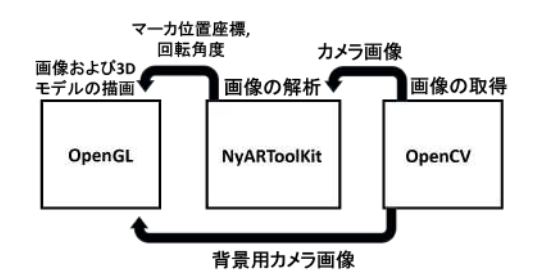

Figure 2 Relationship of Library

#### **2. 3.**光学素子の座標の算出

カメラに映ったマーカの位置は NyARToolKit にカメ ラ画像データを入れることで,カメラ視点を原点とし た時のマーカの変換行列を算出してくれる.素子を描画 する際に各マーカ ID の変換行列を OpenGL のモデル ビュー行列に掛けることでマーカ上に素子が常に描画さ れる状態が実現する.

#### **2. 4.**レーザ発振器を原点とした座標の算出

本研究では,レーザ発振器からの光学素子の位置に よってレーザ光の当たり判定をするため,カメラ視点を 原点とした変換行列をレーザ発振器を原点とした変換 行列に書き換える.T(m1) をレーザ発振器の変換行列,  $T(m2)$ を光学素子の変換行列とすると、レーザ発振器を 原点とした他の装置の変換行列 T(m3) は Eq. (1) で表 される.

$$
T(m3) = T(m1)^{-1}T(m2)
$$
 (1)

# **2. 5.**光学素子による光の操作

光路を操作するために,光を分岐させる PBS,光を反 射させるミラーを実装する.また,光の太さを操作する ために対物レンズと凸レンズを実装する.対物レンズで 光の太さを広げ,凸レンズでそれをホログラム撮影に必 要な平行光にする.偏光の角度を操作するために 1/2 波 長板を実装する.

#### **2. 6.**光学系構築の学習

デニシュークホログラムの光学系を Fig. 4 に示す. 光 学素子はレーザ発振器,対物レンズ,撮影対象,乾板を 用いる.

## **3.**結果

#### **3. 1.**光学素子の座標の算出

NyARToolKit を用いて OpenCV から得たカメラ画 像を解析してマーカの変換行列を算出した.変換行列を 用いて WindowsForm 上に光学素子を表示している様 子を Fig. **??**に示す.マーカ上に CG が乗るような形で GLControl に表示された.

# **3. 2.**レーザ発振器を原点とした座標の算出

レーザ発振器から発射したレーザ光が対物レンズに衝 突したときの様子を Fig. 5 に示す.このように,レーザ 光はレーザ発振器を原点として Y 軸方向に発射される ため,対物レンズが Y 軸上にある時に衝突判定がされる ようにすることで当たり判定が行えた.

## **3. 3.**光学素子による光の操作

PBS の実装結果を Fig. 6, ミラーの実装結果を Fig. 7 に示す. どちらも原理通り光路を変えることができてい るとわかる. Fig. 8 に凸レンズの実装結果を示す. 対物 レンズで広げた光を平行光にすることができている. 波 長板の実装結果を Fig. 9, Fig. 10, Fig. 11 に示す. 波長 板を回すことで偏光の角度が変わり,PBS から出力され る 2 本の光の光強度の比率が変わっているのが分かる.

# **4.**むすび

プログラムの作成開始時から拡張性が高くなるように 意識していた.具体的には,マーカ ID とマーカデータを フォームクラスという一つのプログラムファイルに変数 として登録して,機能を書き込めば簡単に装置を追加で きるため,十分な拡張性があるといえる.一方で,カメ ラ画像を取り込む段階でシステムのメモリ不足がしばし ば発生することがあり,これは,カメラ画像の形式をシ ステムに取り込む際に変換するときに誤動作が起こって しまっていることが原因であると考えられる.それに加 えて今回実装した装置以外の装置の追加を進めていく.

# 参考文献

[1] 柴田 将志:"拡張現実感技術を用いた体感学習ツー ルの開発", 日本大学大学院理工学研究科修士論文 (2011).

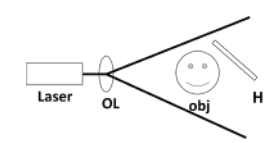

Figure 3 Denisyuk type hologram

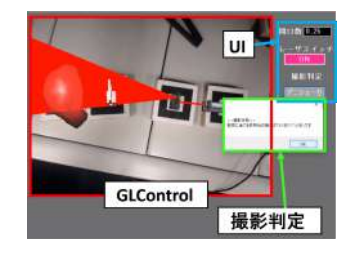

Figure 4 Software formWindow

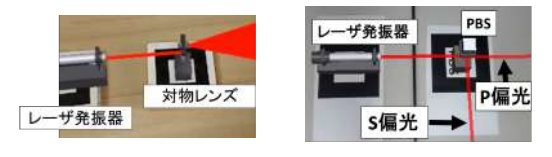

Figure 5 OL result Figure 6 PBS result ザ発振器

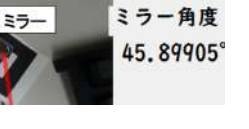

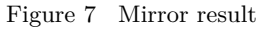

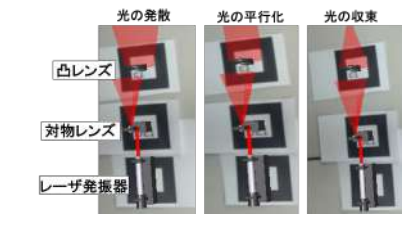

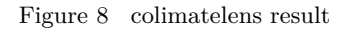

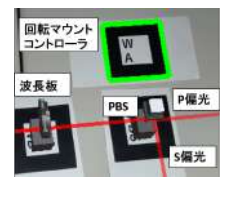

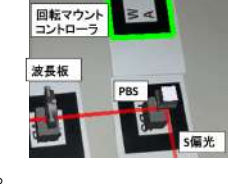

Figure 9 waveplate0° Figure 10 waveplate22.5°

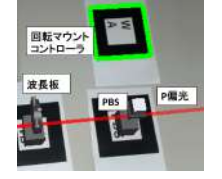

Figure 11 waveplate-22.5°

[2] 川島 吉博:"AR を用いたホログラム撮影学習ツー ルの開発", 平成 27 年度日本大学理工学部卒業論文 (2015).